### **Installation matérielle**

- 1. Installez deux piles de type AA une dans la souris et l'autre dans le clavier.
- 2. Branchez votre récepteur USB sur un port USB disponible de votre PC.

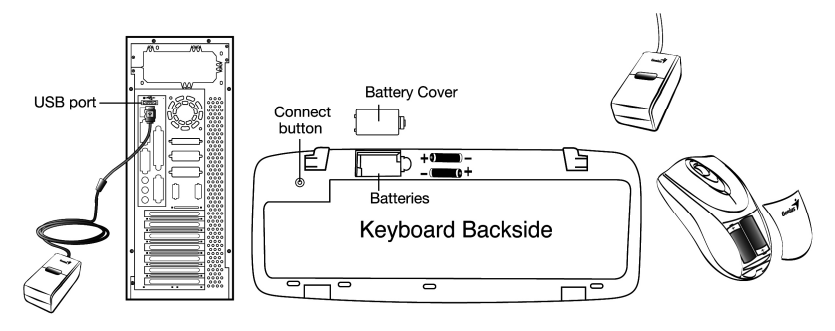

# **Installation logicielle**

- 1. Pour l'installation logicielle, mettez le CD pilote dans le lecteur de votre PC.
- 2. Suivez les instructions sur l'écran pour terminer l'installation logicielle.

# **Remplacez les piles**

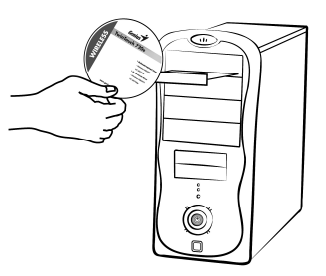

Si la souris ou le clavier ne fonctionne pas correctement, alors les piles ont perdu de leur charge, vous devez les remplacer.

Attention: Ne mélangez pas et n'utilisez pas des piles de types différents en même temps.

# **Configuration du canal d'identification (ID Channel)**

Le canal d'identification est prédéfini en usine. Le voyant vert (indicateur de transmission de données) va s'éclairer constamment lorsque le périphérique sans fil est en fonctionnement normal. Dans le cas où votre périphérique sans fil ne fonctionne pas, réinitialiser le canal d'identification en :

- 1. Appuyant sur le bouton de connexion sur le récepteur et le voyant va clignoter lors de la connexion.
- 2. Appuyant sur le bouton de connexion sur chaque périphérique sans fil pendant 20 secondes et en vérifiant que le voyant sur le récepteur s'est éteint.

Si c'est le cas, cela signifie que le périphérique sans fil est prêt à être utilisé.

#### "**Attention (Dépannage)**

- 1. L'ensemble sans fil de bureau possède 256 codes d'identification (ID codes), et il sélectionne le numéro d'identification pour vos périphériques sans fil. Vous pouvez uniquement configurer un bureau (souris+clavier) sans fil à la fois. Si vous avez un autre bureau sans fil de fréquence 27Mhz situé dans une zone de 10 m², il peut y avoir des interférences entre les périphériques sans fil.
- 2. Certaines touches de votre clavier peuvent ne pas fonctionner tant que le pilote n'a pas été installé. Nous vous recommandons par conséquent d'installer le pilote avant d'utiliser cet appareil.
- 3. Pour reprogrammer d'autres programmes de médias, l'installation du logiciel est nécessaire.

## **Affectation des boutons**

- 1. **Bouton gauche:** fournit les fonctions classiques de la souris comme le clic, le double clic et le déplacement.
- 2. **Bouton droit:** fournit la fonction classique de clic de la souris.
- 3. **Roulette:** Faites défiler la roulette pour surfer sur Internet et dans les documents Windows.

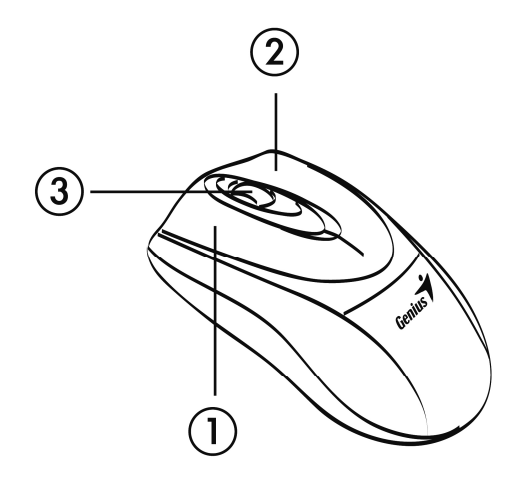

**Français** 

#### **Définition des raccourcis clavier**

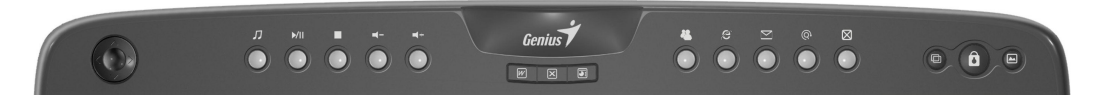

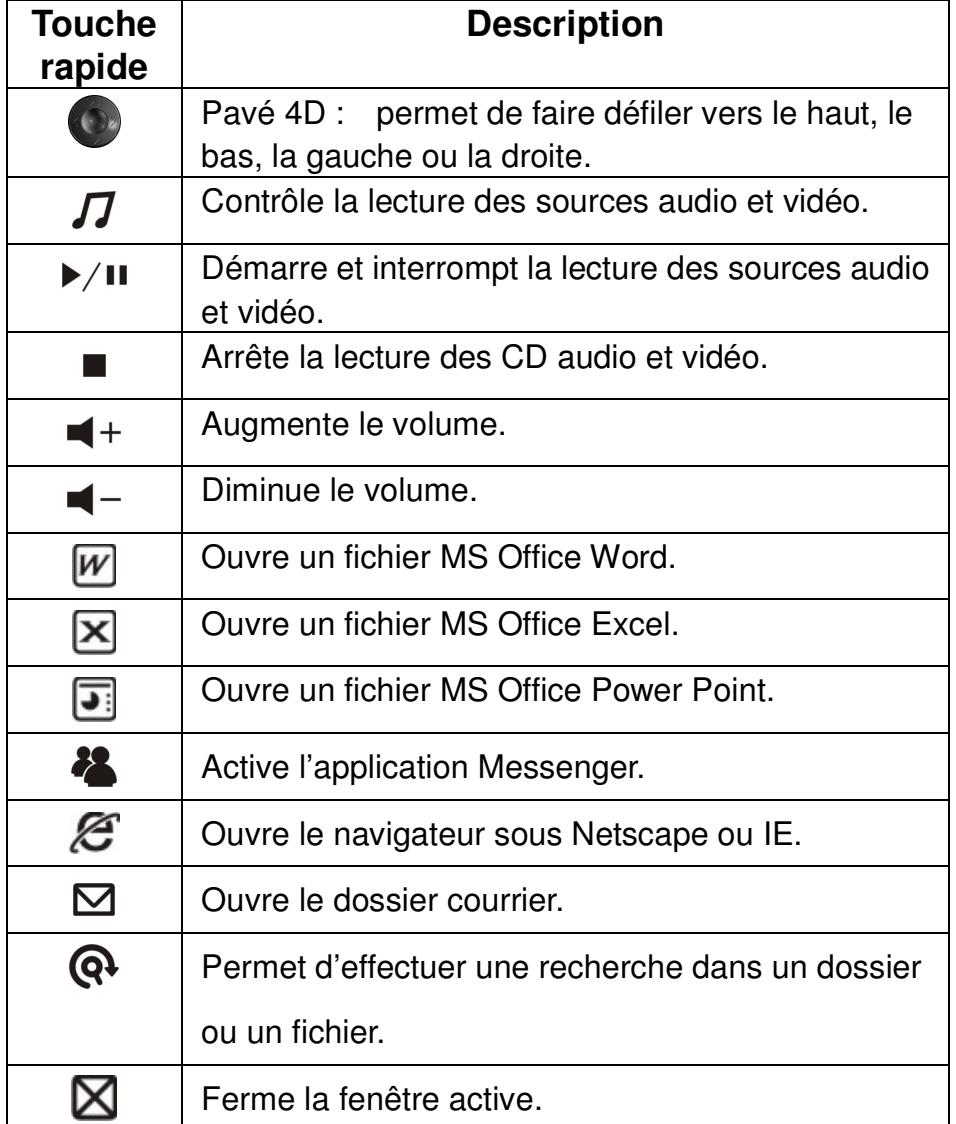

# **Français**

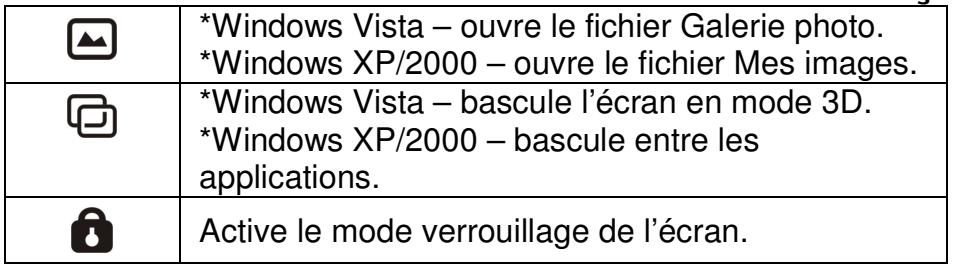

#### **Notes sur l'utilisation des piles**

Lorsque vous utilisez les piles, lisez attentivement et respectez strictement les **Instructions de Sécurité** et les notes décrites ci-dessous:

- Différents types de piles et des températures ambiantes peuvent affecter les performances des piles.
- Evitez d'utiliser les piles dans des environnements très froids car des températures basses peuvent réduire la durée de vie des piles et réduire les performances d'appareil sans fil.
- Si vous utilisez une pile rechargeable neuve ou une pile rechargeable qui n'a pas été utilisée depuis longtemps (excepté les piles qui ont dépassé leur date d'expiration) cela peut affecter la durée pendant laquelle vous pouvez utiliser l'appareil. En conséquence, pour maximiser leur performance et leur durée de vie, nous recommandons de charger entièrement les piles et de les décharger pendant au moins un cycle complet avant de les utiliser.
- La pile peut être chaude lorsque vous utilisez l'appareil sans fil pendant une longue période ou en utilisant le flash en continu. Ceci est normal et non pas un disfonctionnement.
- L'appareil sans fil peut chauffer lorsqu'il est utilisé en continu ou pendant une longue période. Ceci est normal et non pas un disfonctionnement.
- Si vous n'utilisez pas les piles pendant une longue durée, enlevez les de l'appareil sans fil pour prévenir une fuite ou de la corrosion.
- Gardez toujours les contacts propres.
- Il y a un risque d'explosion si la pile est remplacée par un type incorrect.
- Jetez les piles usées selon les instructions.